## **Credo Reference\_**書目資料匯入至 **EndNote** 操作步驟

**Step1.** 登入 Credo Reference 進行資料搜尋,觀看摘要或全文確認該筆款目資料與 研究主題相符,點進該筆款目資料。點選下方的將引文保存到 **>** 選擇 **Endnote** >。

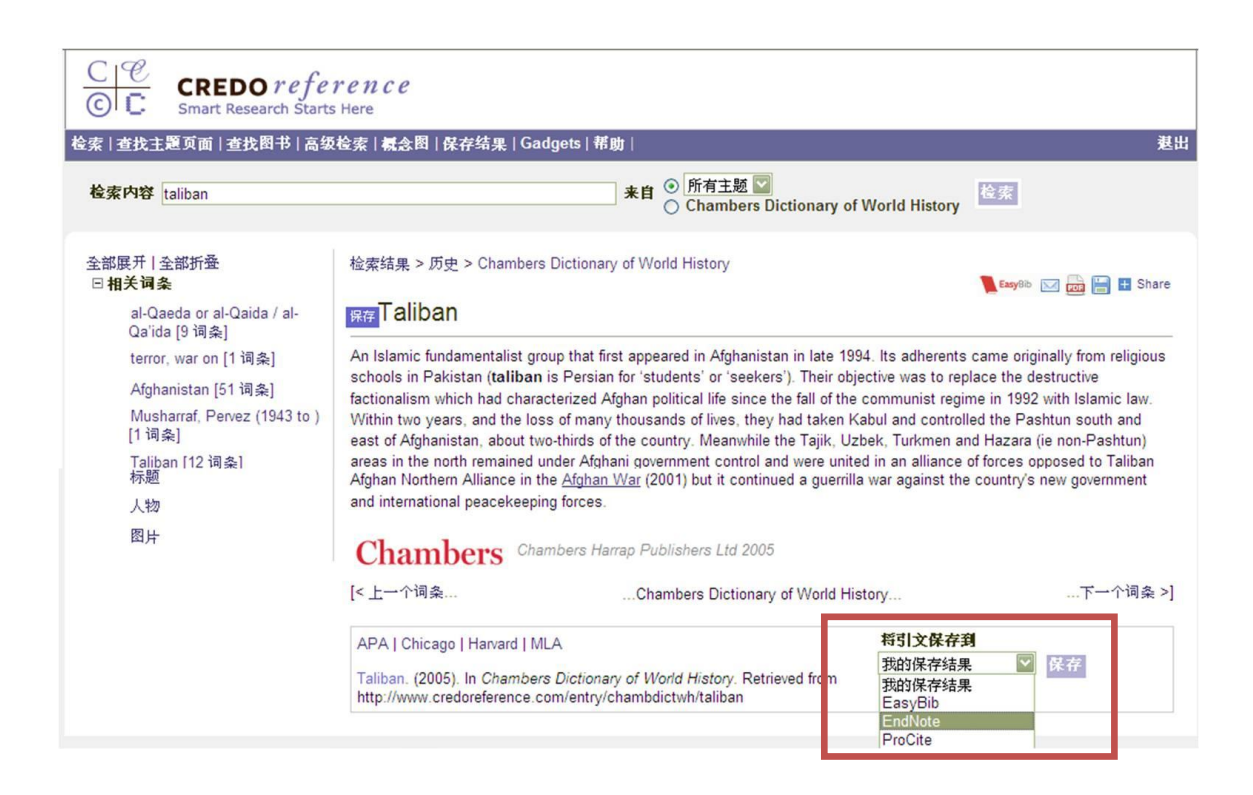

**Step2.** 點選 保存,書目資料會自動匯入 Endnote。